# Here is an example to walk through the system

• It cost \$263.11 total and has examples of all three natural classes (Alcohol, Food/Nonalcoholic drinks, supplies) involved in the

- This is a receipt for the class of 2024 Halloween Party
- receipt
- reimbursed for this expenditure
- 

• The following slides will show screenshots of how to fill out the form if you would like to be

• You do not need to highlight/edit your receipts (that's just me trying to help you visualize how to break down receipts), all you need to do is accurately calculate the amounts, how to do so will be explained more in detail below

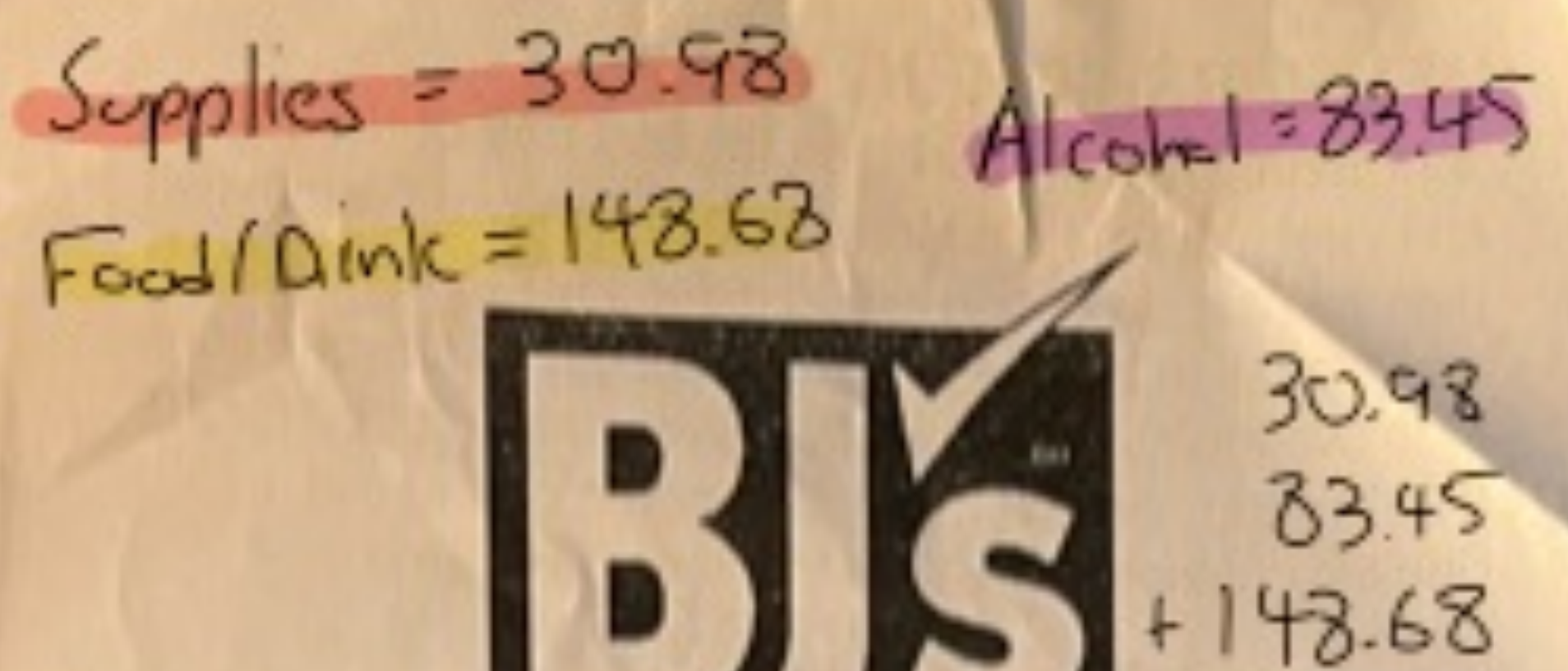

has to  $\cosh \nu \rho$ Club Mar. Steven Bernash

263.11

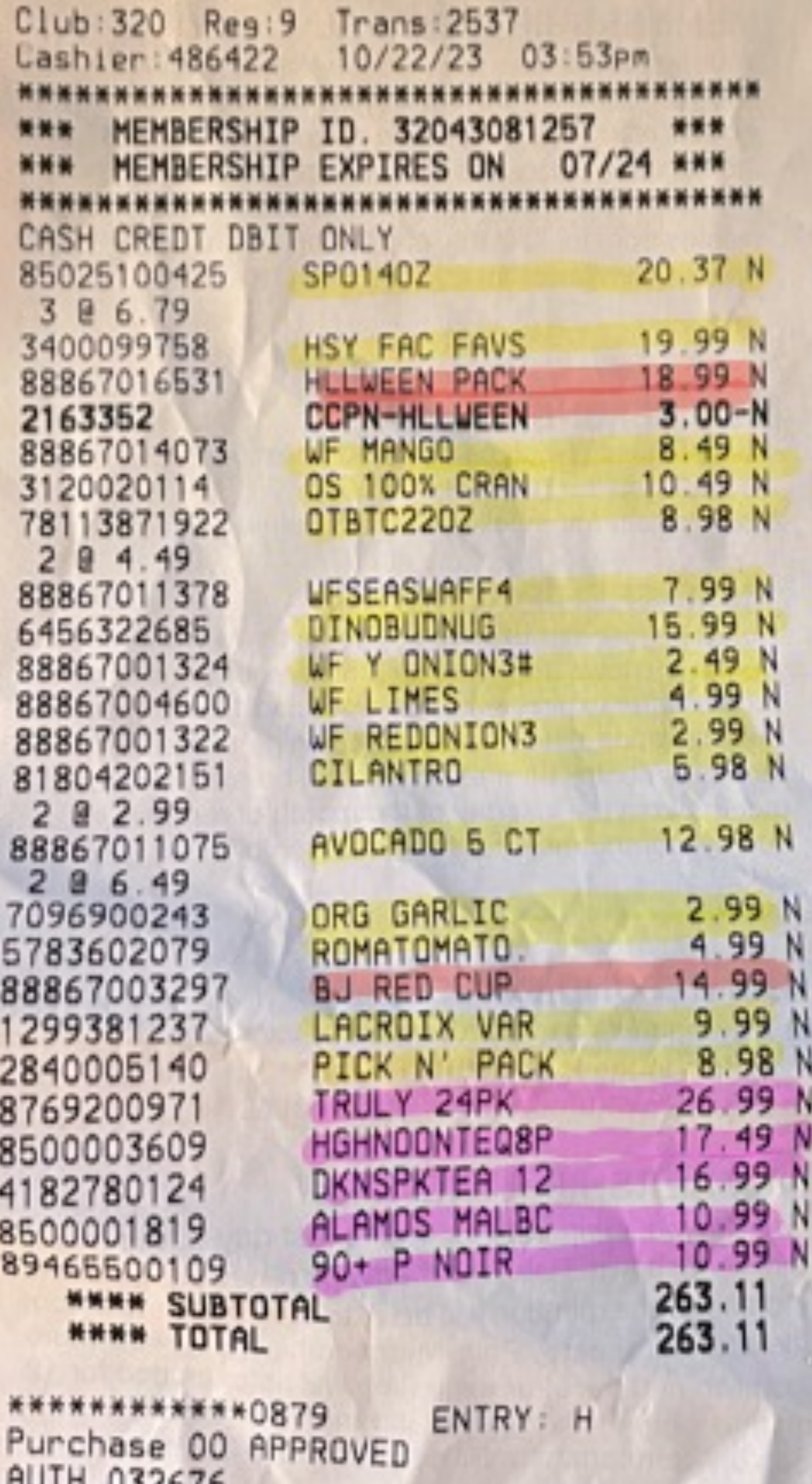

IERMINAL NUMBER 7807303209 10/22/23 03:59pm 320 9 2537 486422 VISA CREDIT AID: A0000000031010

Visa  $263.11$ CHANGE  $0.00$ Date of Birth  $=$   $x \times / x \times / x \times$  KEYED TOTAL ITEMS- 28

As a BJ's Member I JUST SAVED: \$39.53 BJ's Member Savings

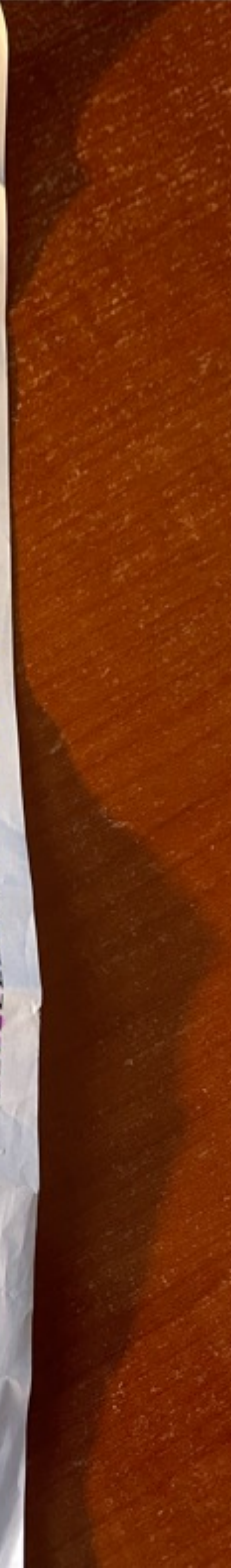

# Initial Steps

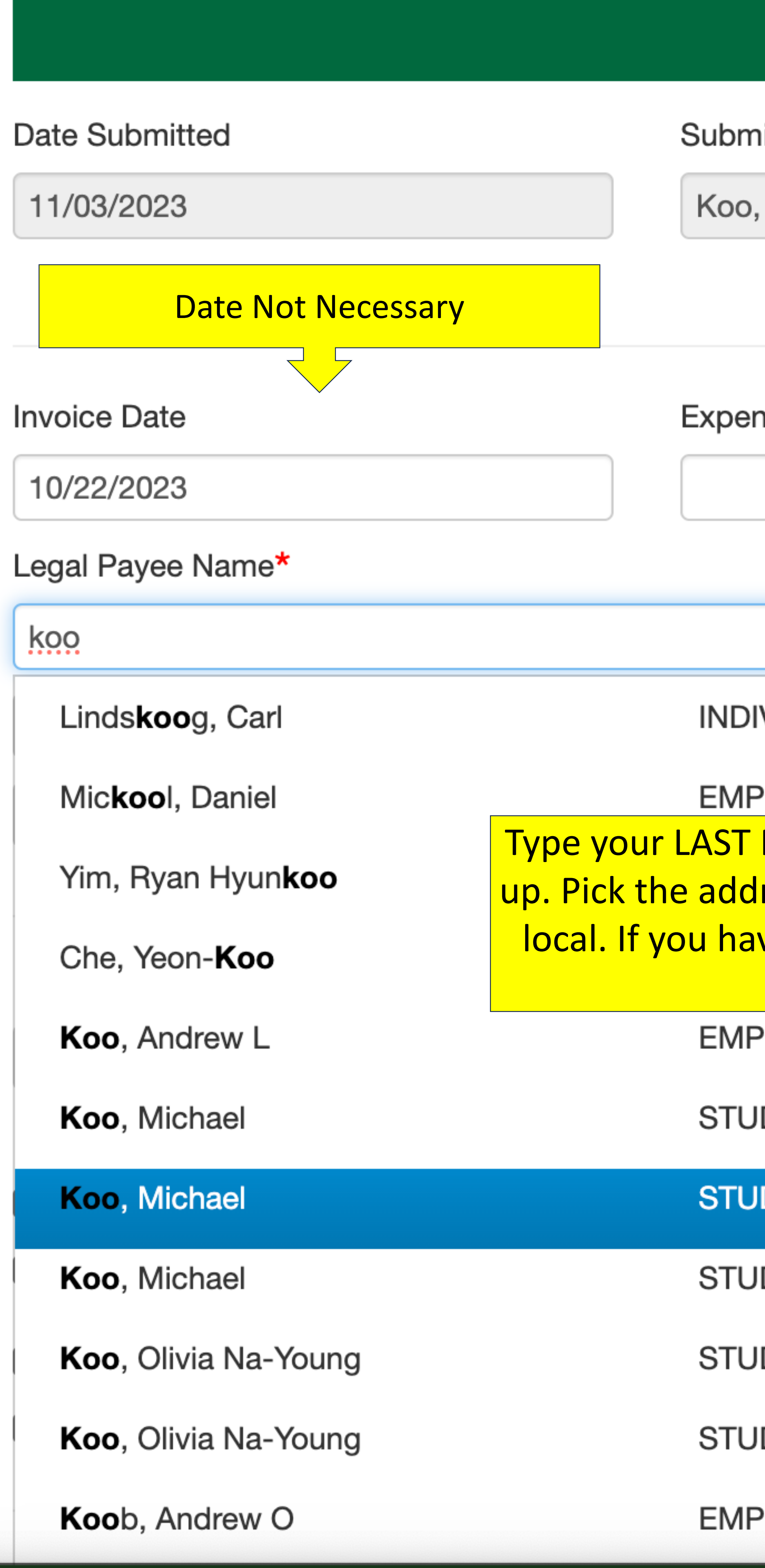

https://onbase.dartmouth.edu/sso/app/FCDataProvider2/UpdateForm.aspx?DocID=7404707#

## Yellow box with a caption indicates areas you need to fill out

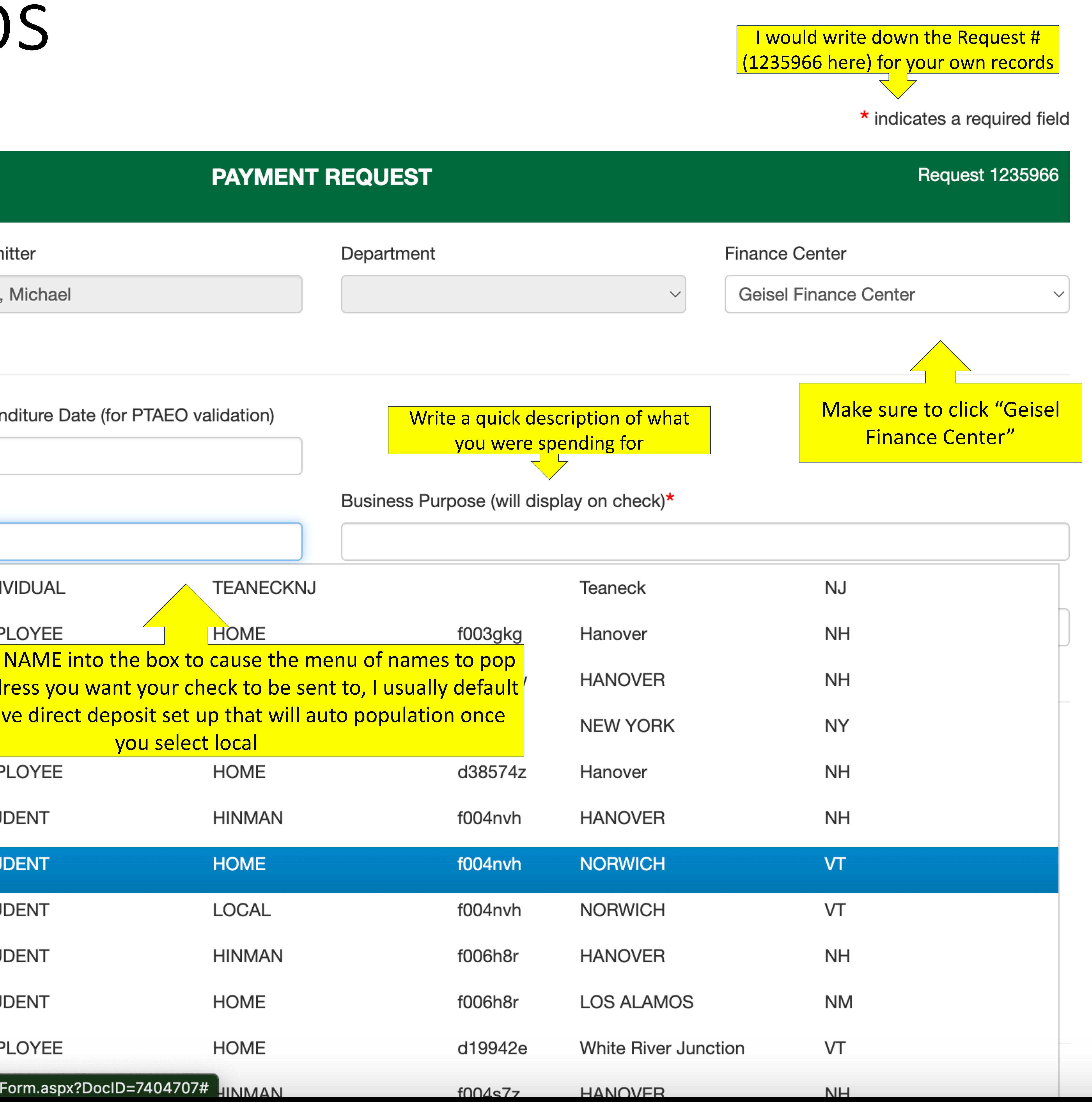

# Next Steps

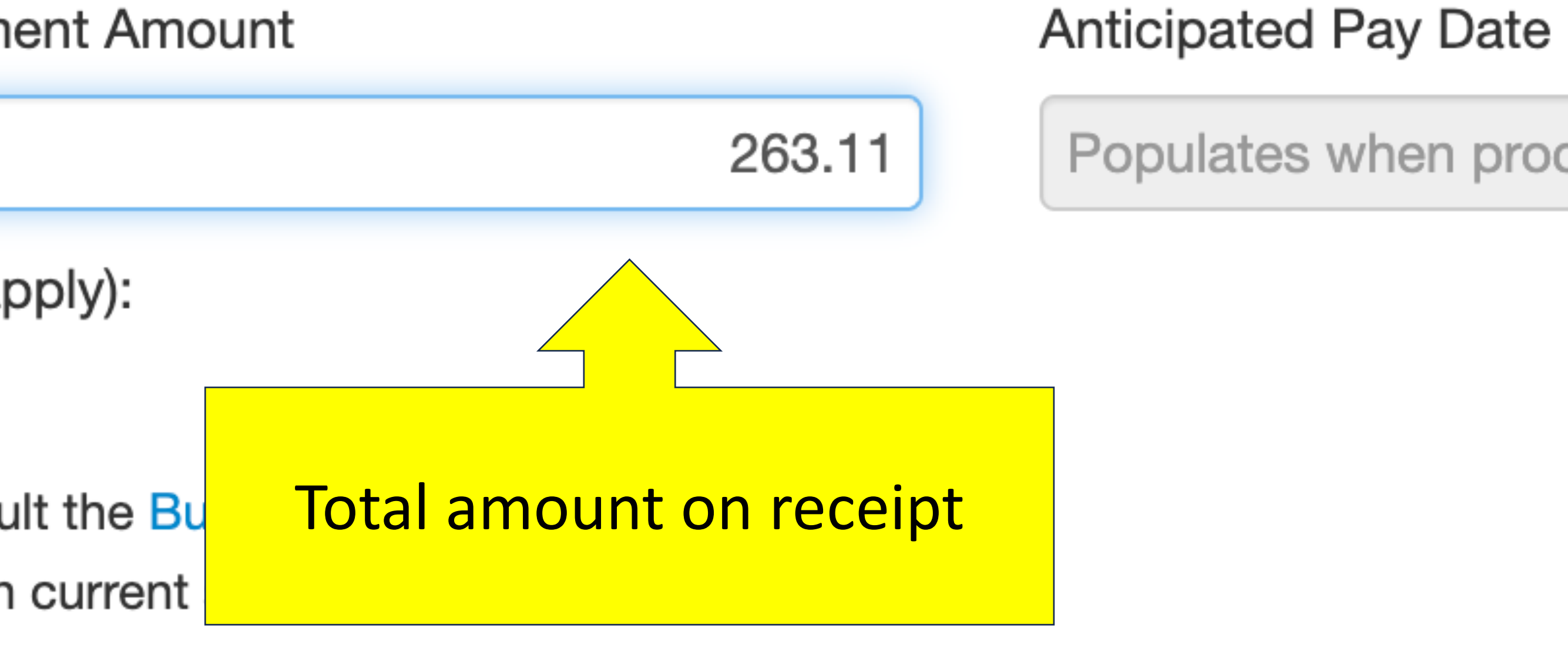

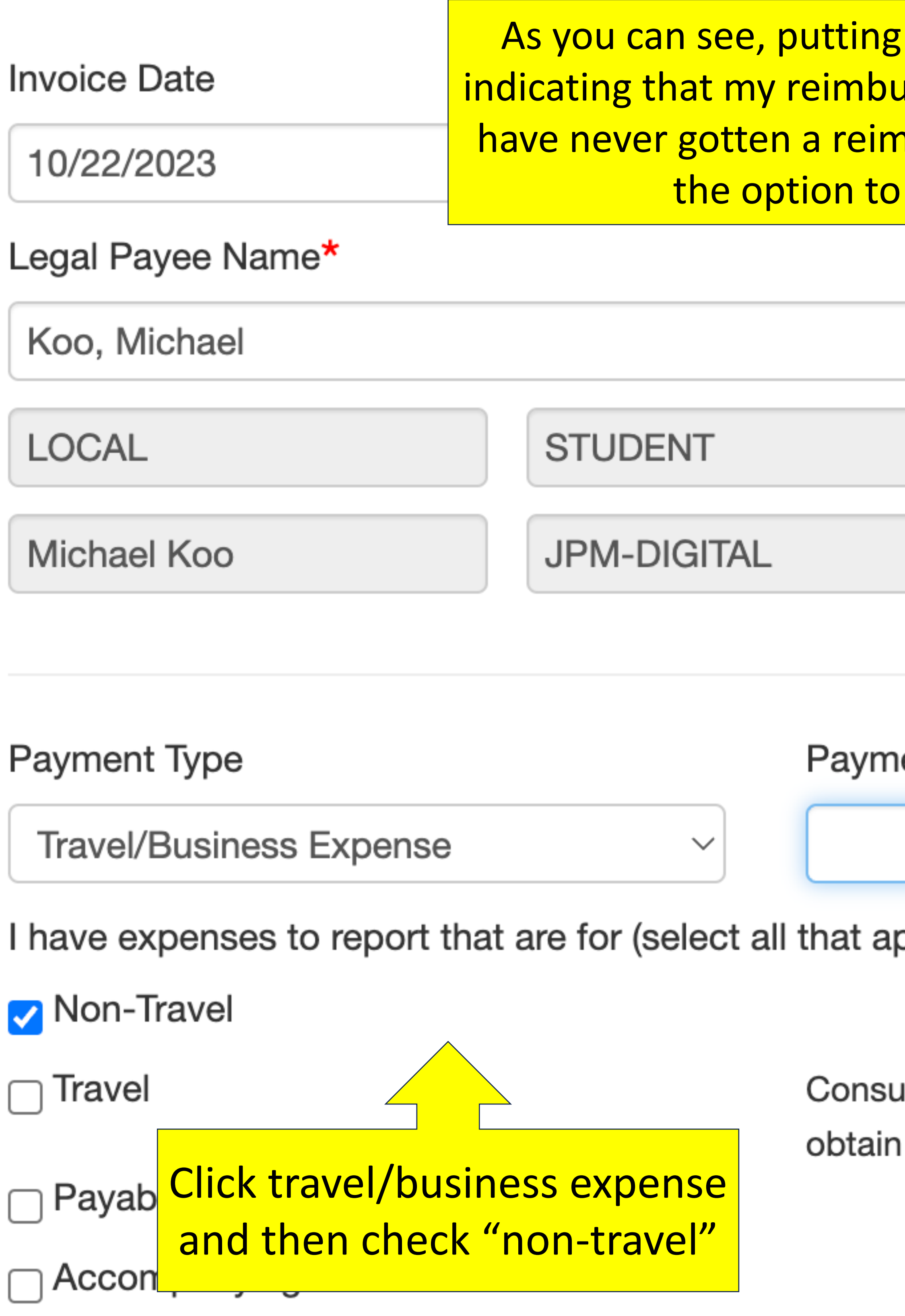

## ▶ Address

## **New Payee/Address**

## In local auto populated with "JPM-Digital"  $\overline{\bf u}$ rsement will come into direct deposit, if you  $\overline{\phantom{a}}$ nbursement before, you will get an email for set up direct deposit afterwards 307692

Write a quick description of what you were spending for

Business Purpose (will display on check)\*

Food and Drink for Halloween Party

GL/OGA Description (if different from Business Purpose)

Populates when processed in AP

# Natural Classes and How to Break it Down

- students will be responsible for accurately (7511)
- alcohol can be reimbursed
- reimbursements, this includes food from orders under this category as well
- one of the previous two categories
- $10.99 + 10.99 = 83.45$

• Natural classes are a way to categorize spending, calculating the amounts of their reimbursement in each of the following three natural classes: Alcohol (8202), Food/Non-alcoholic drinks (8151), Supplies

Alcohol can only be beer/wine, no liquor/hard

• Food/Non alcoholic drink will be the majority of restaurants and catering. Please add tax/tip for

**Supplies** are EVERYTHING else that doesn't fit into

• Please add up the amounts of each line-item on the receipt to calculate totals for each of the three categories, for example, in this receipt, the Alcohol category was calculated as  $26.99 + 17.49 + 16.99 +$ 

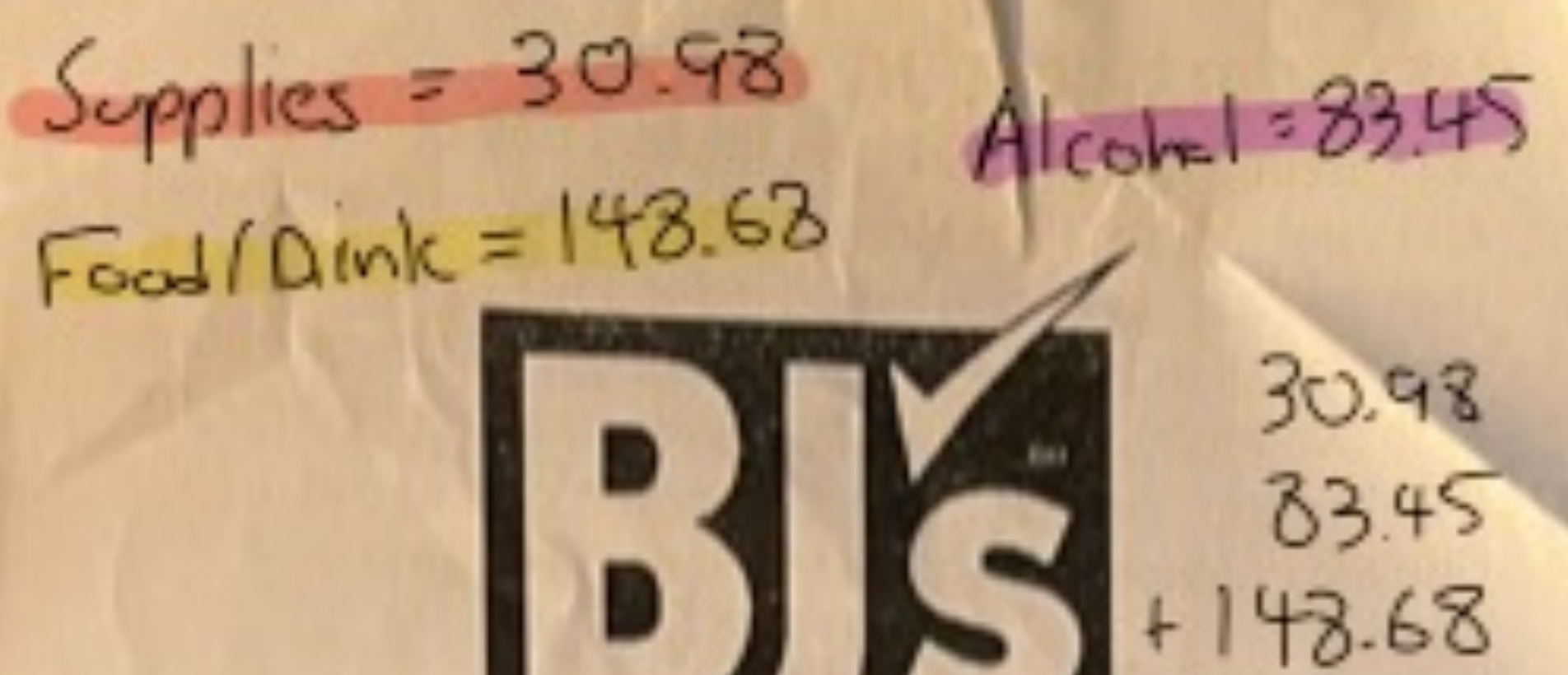

has to  $\text{cds}$  up Club Mgr. Steven Bernash

263.11

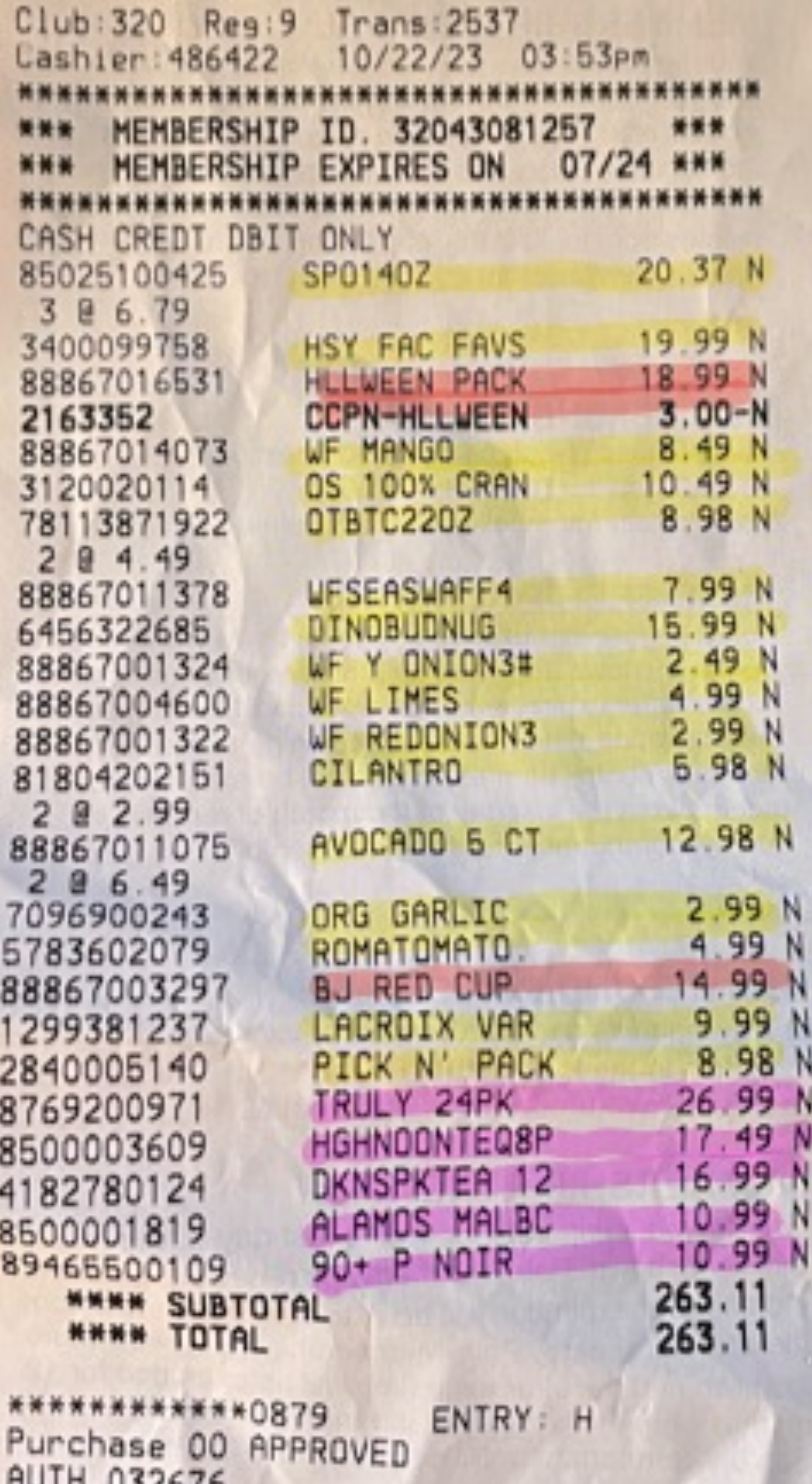

IERMINAL NUMBER 7807303209 10/22/23 03:59pm 320 9 2537 486422 VISA CREDIT AID: A0000000031010

Visa  $263.11$ CHANGE  $0.00$ Date of Birth  $=$  xx/xx/xx KEYED TOTAL ITEMS- 28

As a BJ's Member I JUST SAVED: \$39.53 BJ's Member Savings 36.53

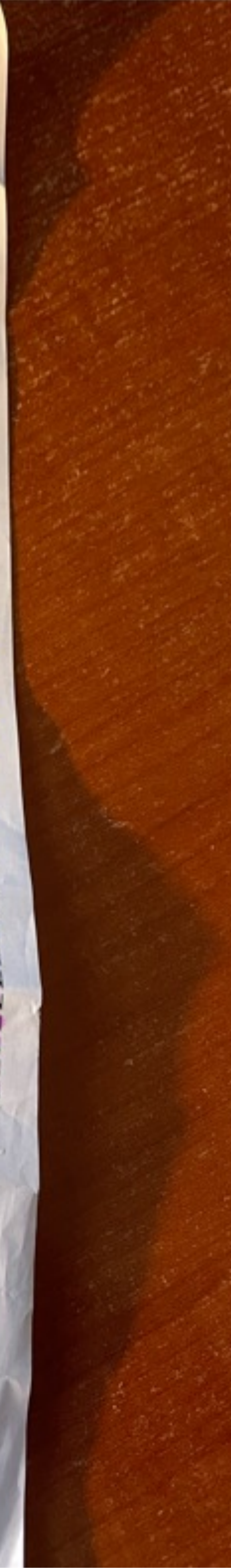

# Applying Natural Classes to GL Strings

**Address** 

New Payee/Address

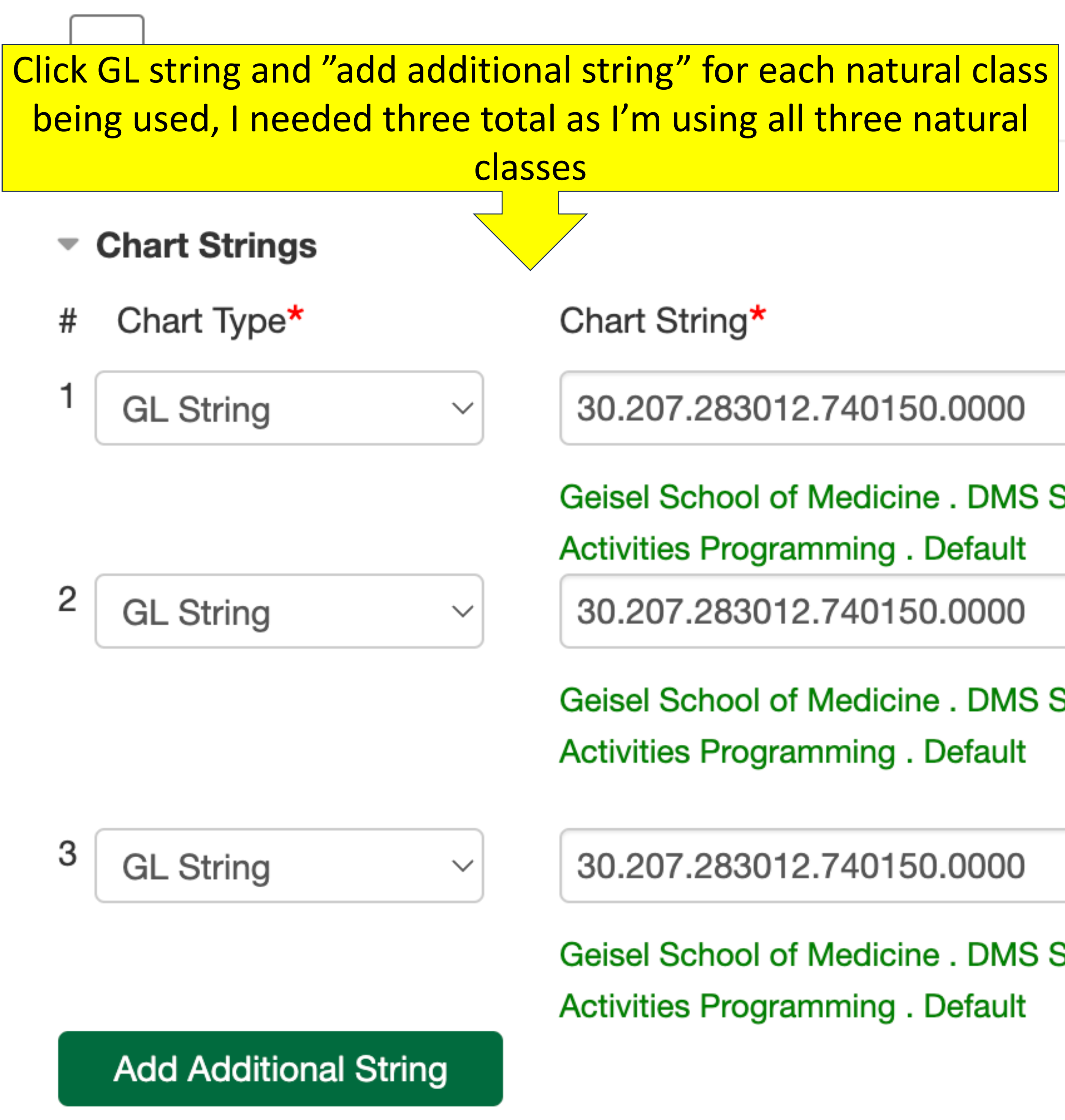

## **Department Administrator Access**

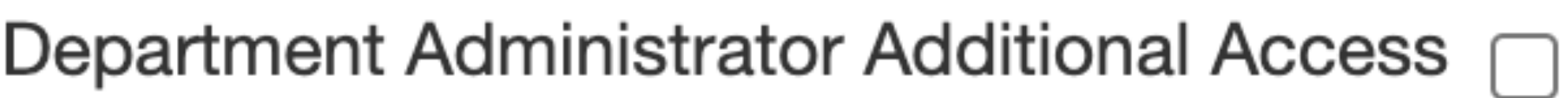

Check box if chart strings above are outside your Department or if this request does not use any chart strings

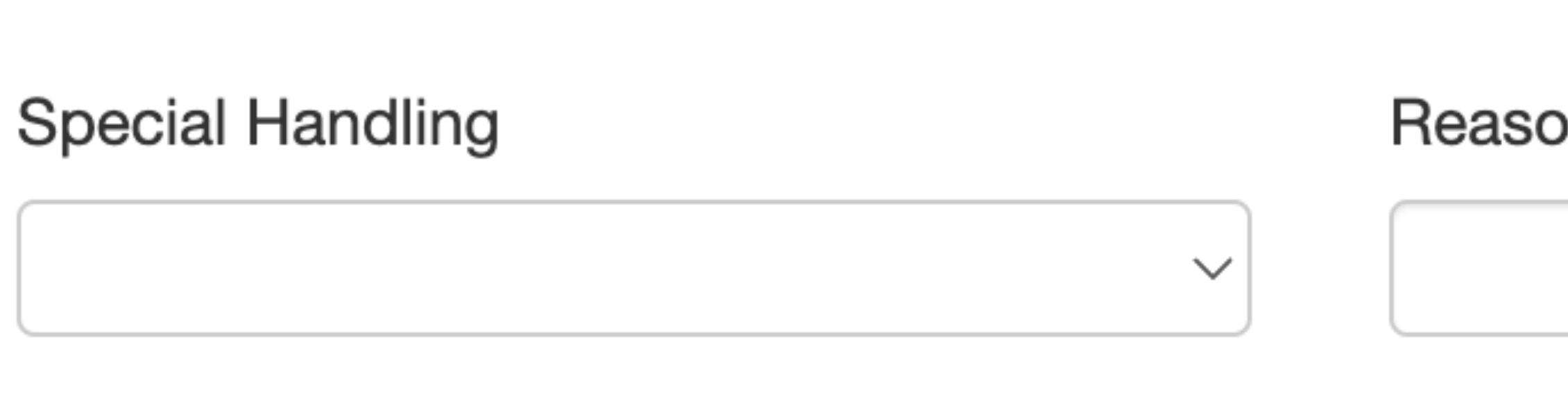

classes Use the appropriate GL string based on where funding is coming from. JOD/FF have different chart strings from the general student government chart string. Any discretionary funding should use the general SG string

Geisel School of Medicine . DMS Student Affairs . Student Activity Government . Student

Geisel School of Medicine . DMS Student Affairs . Student Activity Government . Student

Geisel School of Medicine . DMS Student Affairs . Student Activity Government . Student

ρn

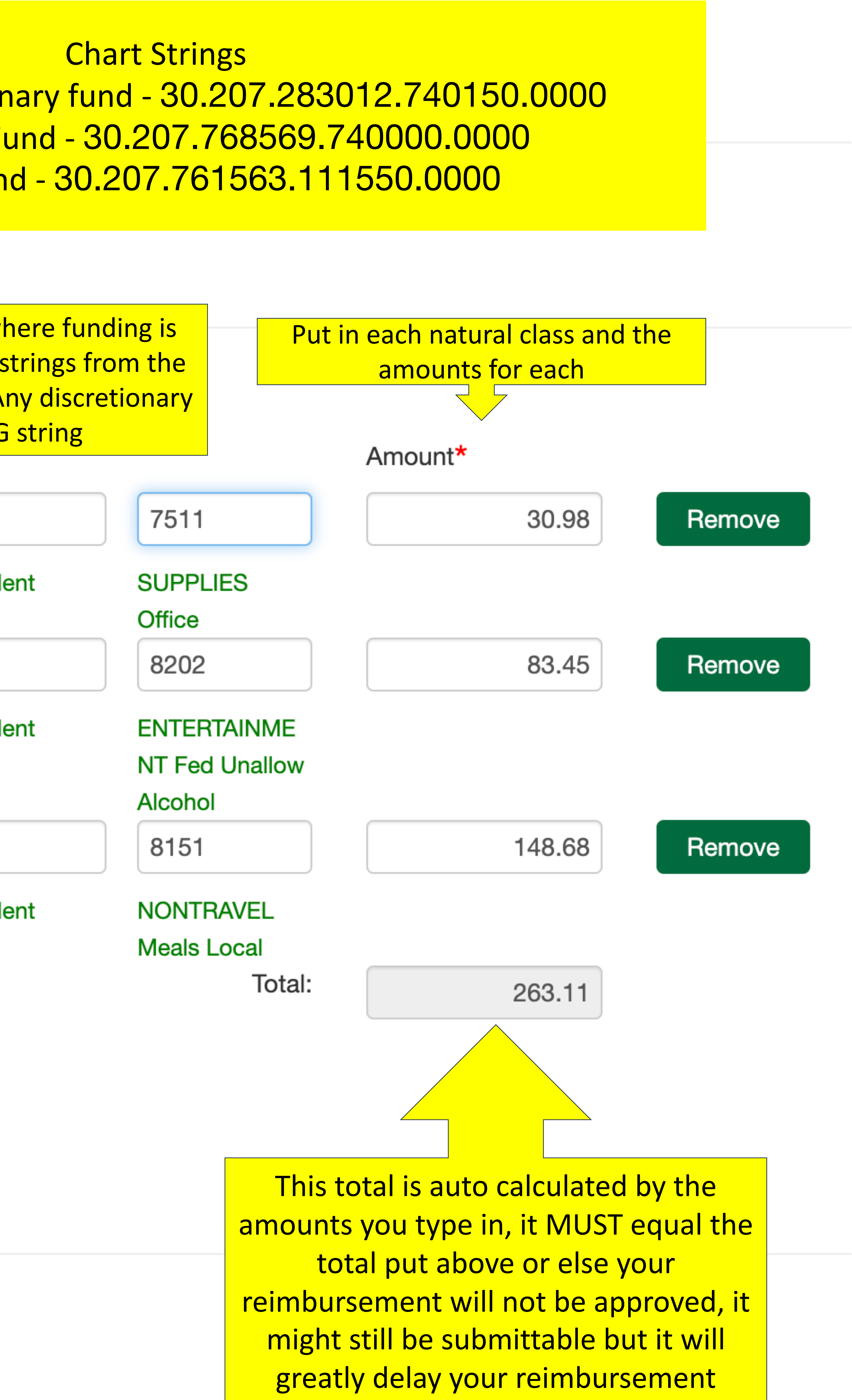

Chart Strings General SG/discretionary fund - 30.207.283012.740150.0000 Joe O'Donnell Fund - 30.207.768569.740000.0000 Fran Field Fund - 30.207.761563.111550.0000

# External funding example with multiple different GL strings

The SG GL string should cover \$150 of the total spending that was not approved for by the JOD fund. Use the GL string twice to cover the \$100 in alcohol (natural class 8202) and \$50 of the \$300 in food (8151)

Geisel School of Medicine . DMS Student Affairs . Student Activity Government . Student

Geisel School of Medicine . DMS Student Affairs . Student Activity Government . Student

Geisel School of Medicine . DMS Student Affairs . ODonnell J MD 71 Fund for Students.

Let's say that you had a \$400 receipts for an event that was partially covered by the Joe O'Donnell fund, you were approved for up to \$250 in funding from the JOD fund. The receipt has \$300 worth of food/drink and \$100 worth of alcohol for the event. This is how you would fill out the GL strings.

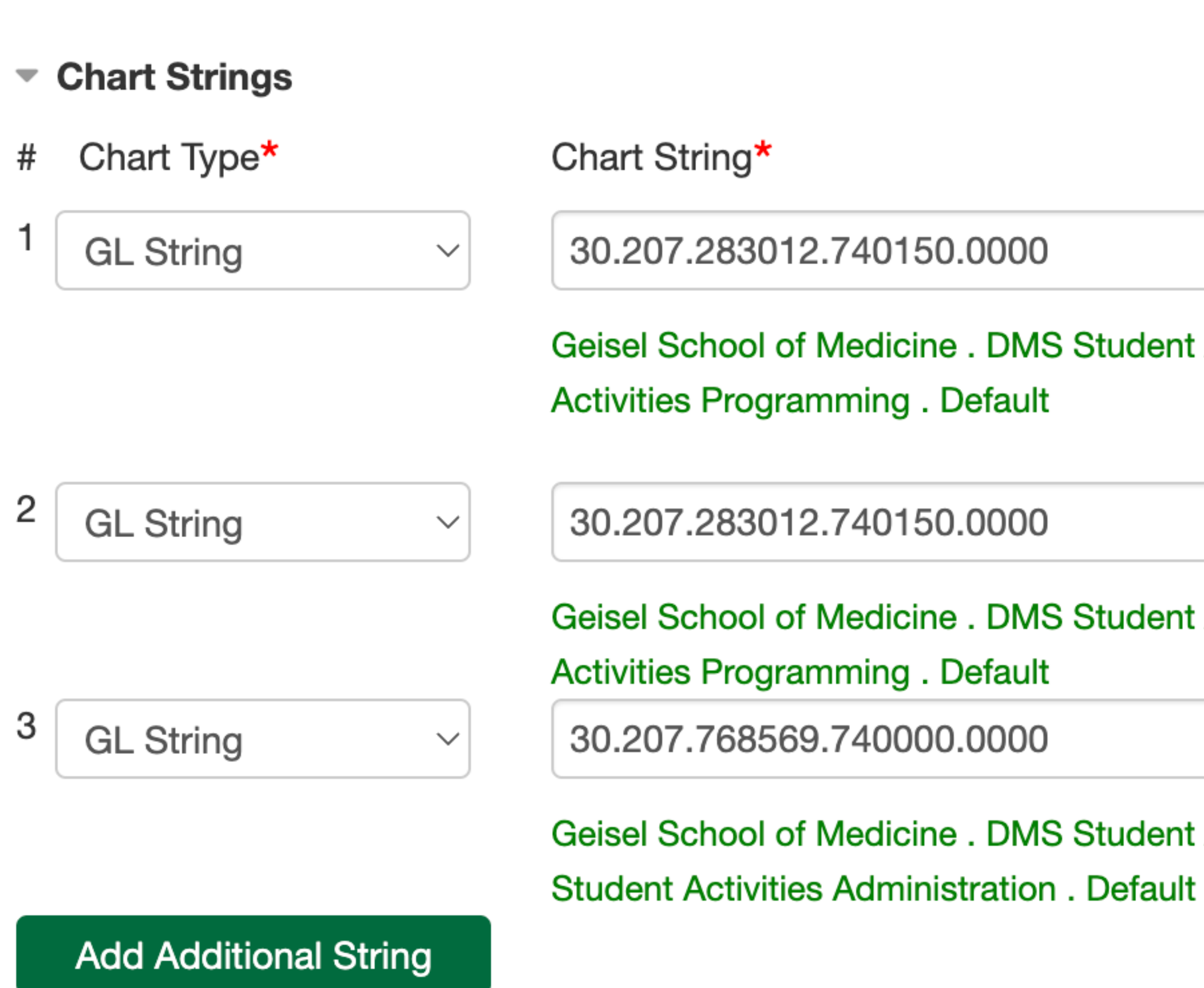

## **Department Administrator Access**

Department Administrator Additional Access  $\Box$ 

Check box if chart strings above are outside your Department or if this request does not use any chart strings

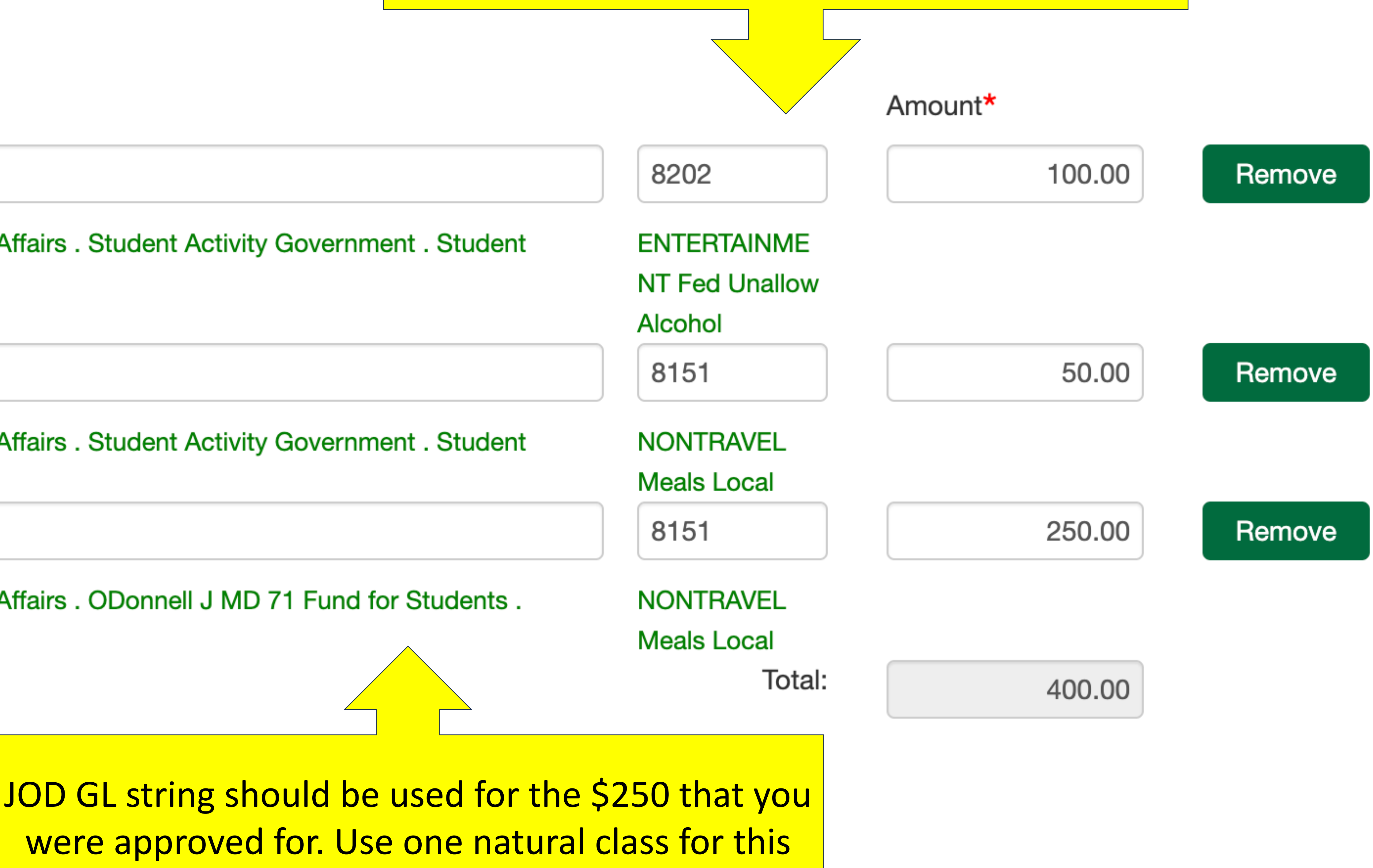

# Attaching your receipt

**Add Additional String** 

**Department Administrator Access** 

- **Department Administrator Additional Access**
- Check box if chart strings above are outside y or if this request does not use any chart strings

**Special Handling** 

**Attachments** 

**Approvals** 

![](_page_6_Picture_8.jpeg)

![](_page_6_Picture_9.jpeg)

**Select AP - Receipt** 

## **Document Type**

- √ Select a document type
	- **ACCT WebADI file**
	- AP Honorarium Acceptance Form
	- AP Invoice
	- AP Itemization
	- AP Packing slip

## **AP - Receipt**

- AP Remittance Letter
- AP Statements
- AP Tax Form 8233
- AP Tax Form CWA
- AP Tax Form W-9
- AP Tax Form W-9S
- AP Tax Form W8-BEN
- AP Tax Form W8-BEN- E
- AP Wiring Instructions
- **PROC Contract**
- PROC Independent contractor form
- PROC New vendor form
- **PROC Proof of Insurance**
- **PROC Sole Source justification**

<u>NO Approvers are currently on this form.</u>

**Approver Last, First** 

- You can submit multiple receipts onto one reimbursement, just make sure all the numbers and breakdown of natural classes adds up

 $\vert$  - The single most frustrating part is receipts need to be under 7.1 MB, this means your airdrops from your phone are too much data, I just take a screenshot onto a word document and save as a pdf

![](_page_6_Figure_37.jpeg)

I approve this expense and attest that the charges are allowable, allocable, necessary, and reasonable.

![](_page_6_Picture_41.jpeg)

# Final Steps and Submission

## **Special Handling**

Reasor

 $\checkmark$ 

**Attachments** 

Make sure to put "Casale, M **Approvals** as the first approver Sequence Approver Casale, Madison  $\checkmark$ hois Hoi Hoi Ho **Other Instructions/Comments** н

**Save Without Submitting** 

![](_page_7_Picture_74.jpeg)

![](_page_7_Figure_8.jpeg)